# Version 2.2 HTTP Interface API

*for SMS Services*

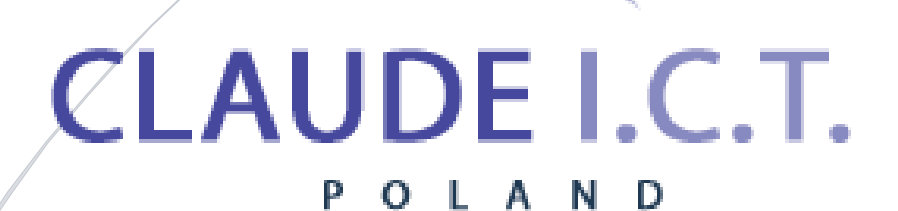

Claude ICT Poland Sp. z o. o. WWW.TELECUBE.PL

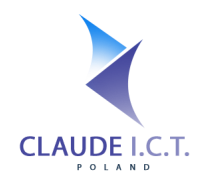

# **Table of Contents**

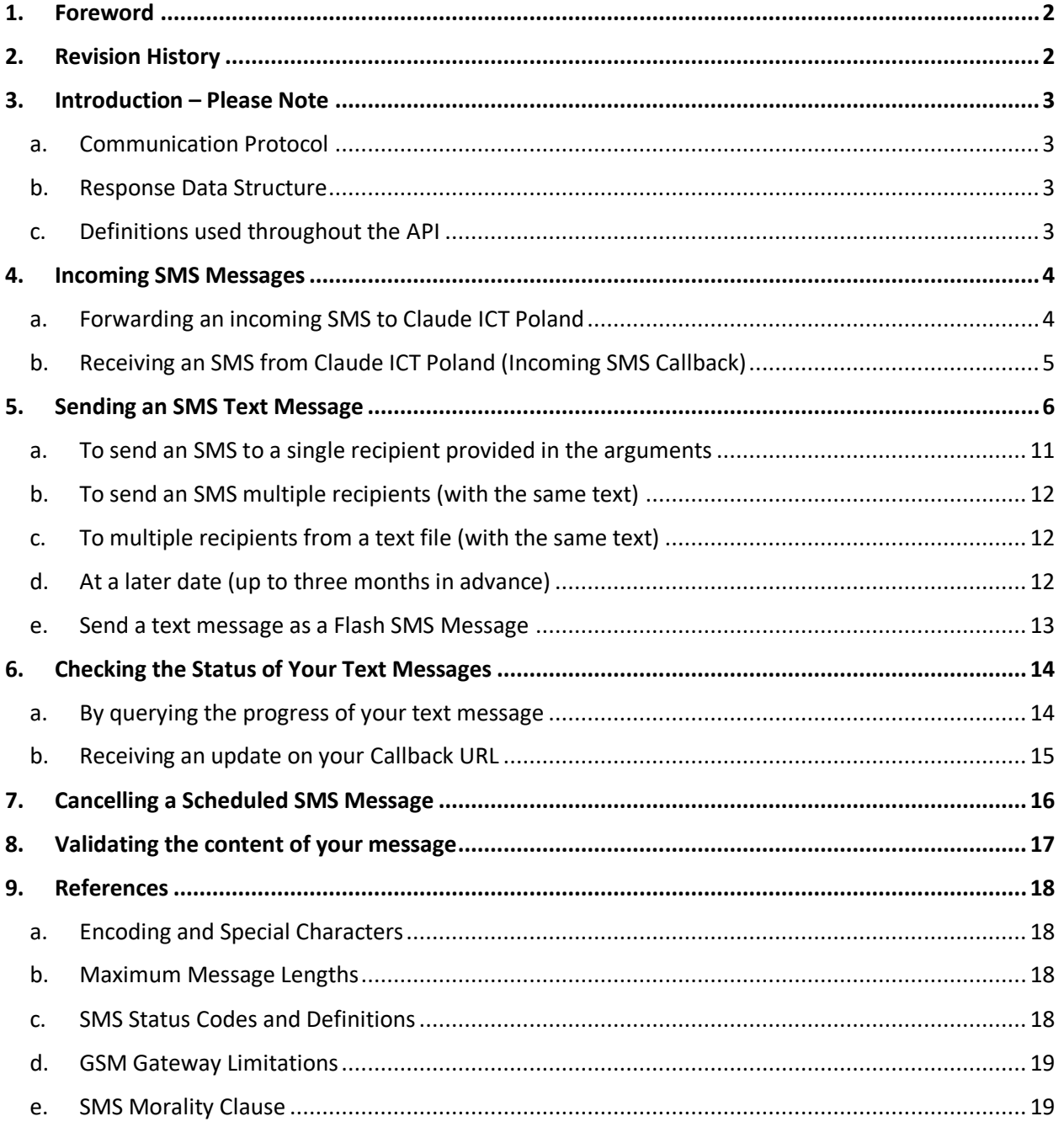

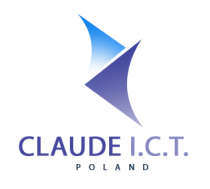

**Claude ICT Poland Sp. z o. o.** NIP: 969-162-87-27 ul. Toszecka 101 44-100 Gliwice Poland / Polska

# 1. Foreword

<span id="page-2-0"></span>Our SMS Service has been designed to allow you to integrate your application with our SMS Gateway in order to receive and send text messages. To successfully implement our API, your application should be able to support transmission over HTTPS and be able to parse XML or JSON responses.

Currently Claude ICT Poland offers cellphone numbers in Poland's national dialing plan that support voice and SMS messages. Alternatively, if you possess a GSM Gateway manufactured by Dinstar, OpenVOX or DBLTek, Claude ICT Poland has limited supported of their capabilities.

In order to use our SMS services, you must firstly hold and an account at Claude ICT Poland which has SMS services activated. Generally, this means you have accepted our Terms of Service including the fact that any messages transmitted via our API are subject to fees and charges, or fees and charges applied by your SIM card's carrier. Furthermore, Claude ICT Poland does not take any responsibility for the proper functioning of your code, including any downtime, omissions or errors.

The username and password used during all API calls, including the SMS Hash is not the same value used to access the Client Portal. To obtain your username, password and incoming SMS Hash, please login into our Client Portal at [https://panel.telecube.pl/](https://panel.voipgliwice.pl/), then under "SMS Gateway" select "SMS Settings".

You can generate a new SMS Hash or API password at any time and it is advised to do so should you feel that either value has been compromised. Please keep in mind that by generating a new password or SMS Hash, you must update all instances of your software with the new password.

This documentation has been compiled to assist you in the implementation of our API for sending and receiving SMS messages. Should you have any questions or queries, please do not hesitate to contact us.

<span id="page-2-1"></span>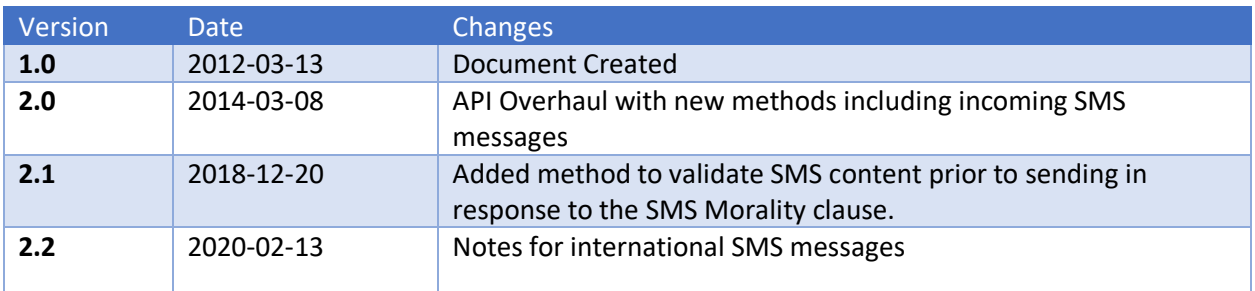

# 2. Revision History

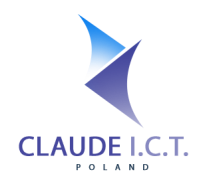

# 3. Introduction – Please Note

### <span id="page-3-1"></span><span id="page-3-0"></span>a. Communication Protocol

Please forward all your SMS Requests via HTTPS POST to the URLs presented in each scenario. Although the HTTP GET method is most cases has been implemented, it is strongly discouraged due to its limitations. Moreover, please ensure that your HTTP request contains the Content-Type field, which should be set to application/x-www-form-urlencoded.

### **Please do not forget to URL encode any "foreign" symbols before transmission otherwise your API request may fail or your messages may be delivered with unexpected characters.**

Our API supports only UTF-8 hence please ensure that your data is encoded in UTF-8. All our responses are encoded in UTF-8.

For added security, we can only accept API calls from IP addresses defined in the Client's Panel. Should you wish to manage your IP address, please access the Client's Panel and follow to: "SMS Gateway" > "Integration (API)" > "IP Addresses". Should an IP address not be defined, you will receive an UNAUTHORISED\_IP\_ADDRESS in the error field to your HTTP response.

If you are using the CURL Library in your programming language, please disable the SSL\_VERIFYPEER option as this is known to cause failures.

## b. Response Data Structure

<span id="page-3-2"></span>By default, all our responses will be in JSON. The "error" field is a text field that contains information if an error has occurred. Should the API call be successful, the "error" field should contain "OK", otherwise a relevant error code will be returned.

Support for XML is also possible if your programming language does not have JSON parsing support. To obtain responses in XML, simply append  $/\text{cm}1$  to the end of the RESTful API call. For all XML responses, the fields will be encapsulated in the  $\langle \text{root} \rangle$ ... $\langle \text{root} \rangle$  root node.

#### **Example 1: How to call the Claude ICT Poland SMS API and obtain a response in a given structure:**

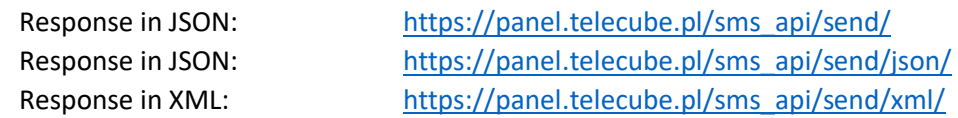

## <span id="page-3-3"></span>c. Definitions used throughout the API

#### **All variable (field) names are case sensitive! Please be careful!**

**Date and Time:** Should a given method include a time field, these values will be in Unixtime.

**True and False:** Variables that take on only true and false values are represented by a numerical enumeration of  $0 -$  false or  $1 -$  true. Should a variable not be mandatory for a given method and it has not been explicitly set, the default value will be substituted.

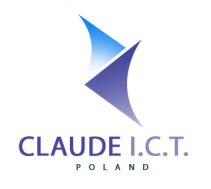

# 4. Incoming SMS Messages

# <span id="page-4-0"></span>a. Forwarding an incoming SMS to Claude ICT Poland

<span id="page-4-1"></span>Use this method if you wish to forward an incoming SMS to our SMS Concentrator for further processing. Any message received on this API Method will be:

- Stored in the Client Panel;
- Forwarded to the defined email addresses (if SMS2Email is enabled);
- Your incoming SMS Notify callback URL will be triggered, in accordance to specification in section 4B (if Incoming SMS Callback is enabled).

#### **REST API URL:** [https://panel.telecube.pl/sms\\_api/incoming/{\\$1},](https://panel.voipgliwice.pl/sms_api/incoming/%7b$1%7d)

*where \$1 is the SMS Hash defined in the Client Panel*

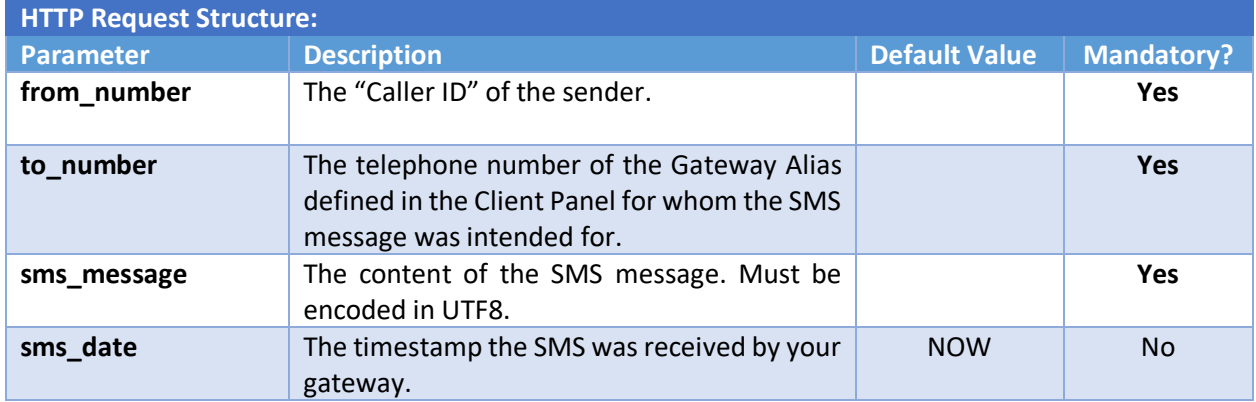

#### **Example 2:**

https://panel.telecube.pl/sms\_api/incoming/abcdef0123456789/json/?from\_number=48111222333&to \_number=48444555666&received\_at=1353825932&message=This+is+a+test+message

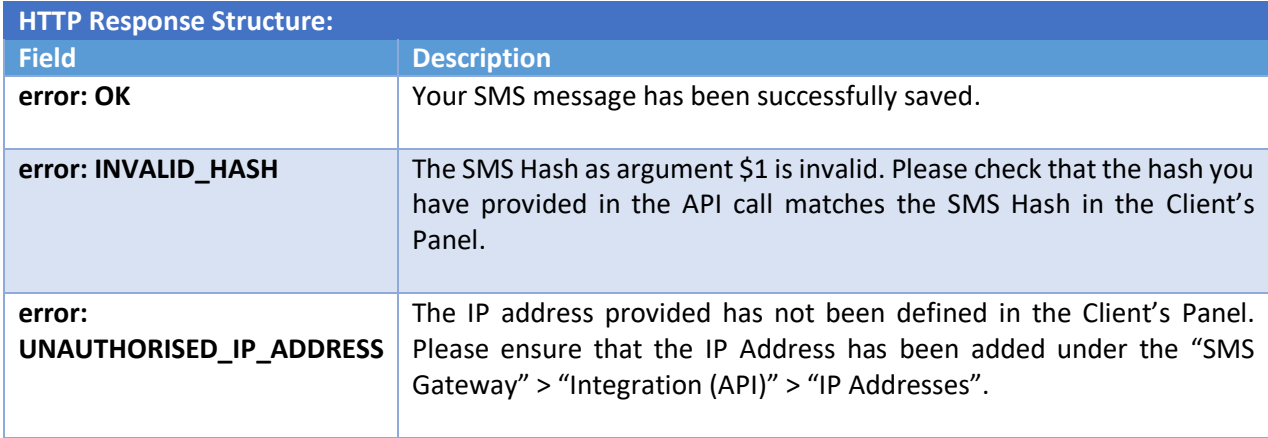

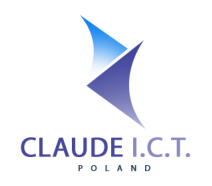

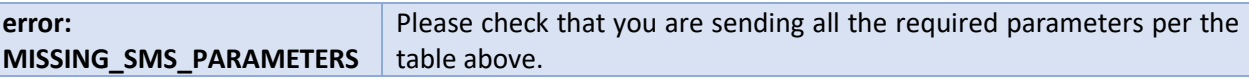

### b. Receiving an SMS from Claude ICT Poland (Incoming SMS Callback)

<span id="page-5-0"></span>If you have defined a HTTP/HTTPS URL in the Client's Panel (under "SMS Gateway" > "Integration (API)" > "Callback URLs"), our system will push any incoming SMS messages to that URL with the following structure:

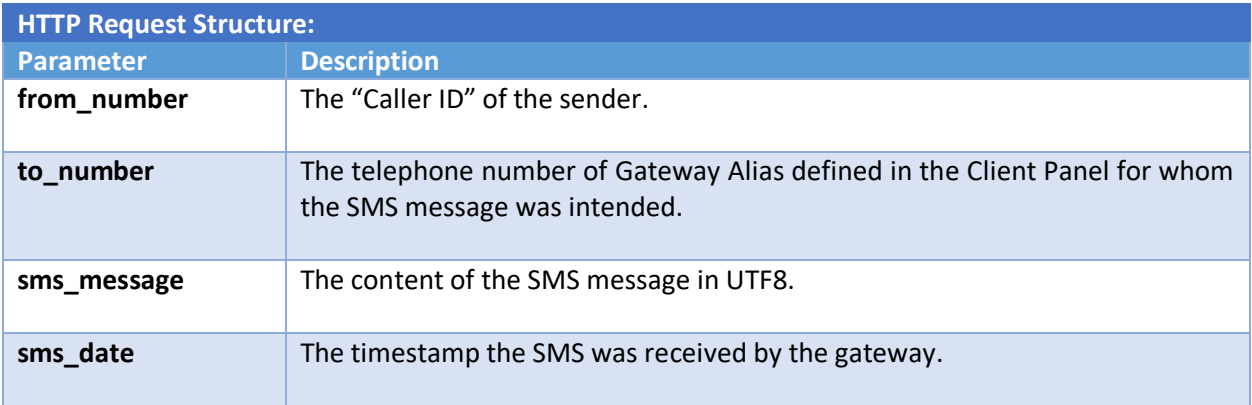

#### **Please note and ensure the following:**

- All variables will be sent via the HTTP POST method;
- All text will be encoded into UTF-8;
- For successful transmission, your API should return OK

*otherwise our system will attempt to deliver this message every 5 minutes, for the next 2 hours.* 

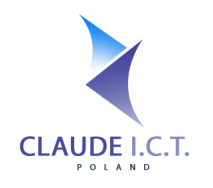

# 5. Sending an SMS Text Message

<span id="page-6-0"></span>We have developed a single method to capture all your outgoing SMS messages, regardless via which gateway, which sender ID, etc. you wish to have them routed through. The single method is described below with discrete examples provided below for a given scenario.

#### **REST API URL:** https://panel.telecube.pl/sms\_api/gateway/,

*Please Note: Your API Username and Password can differ to the one used to access the Client Panel.*

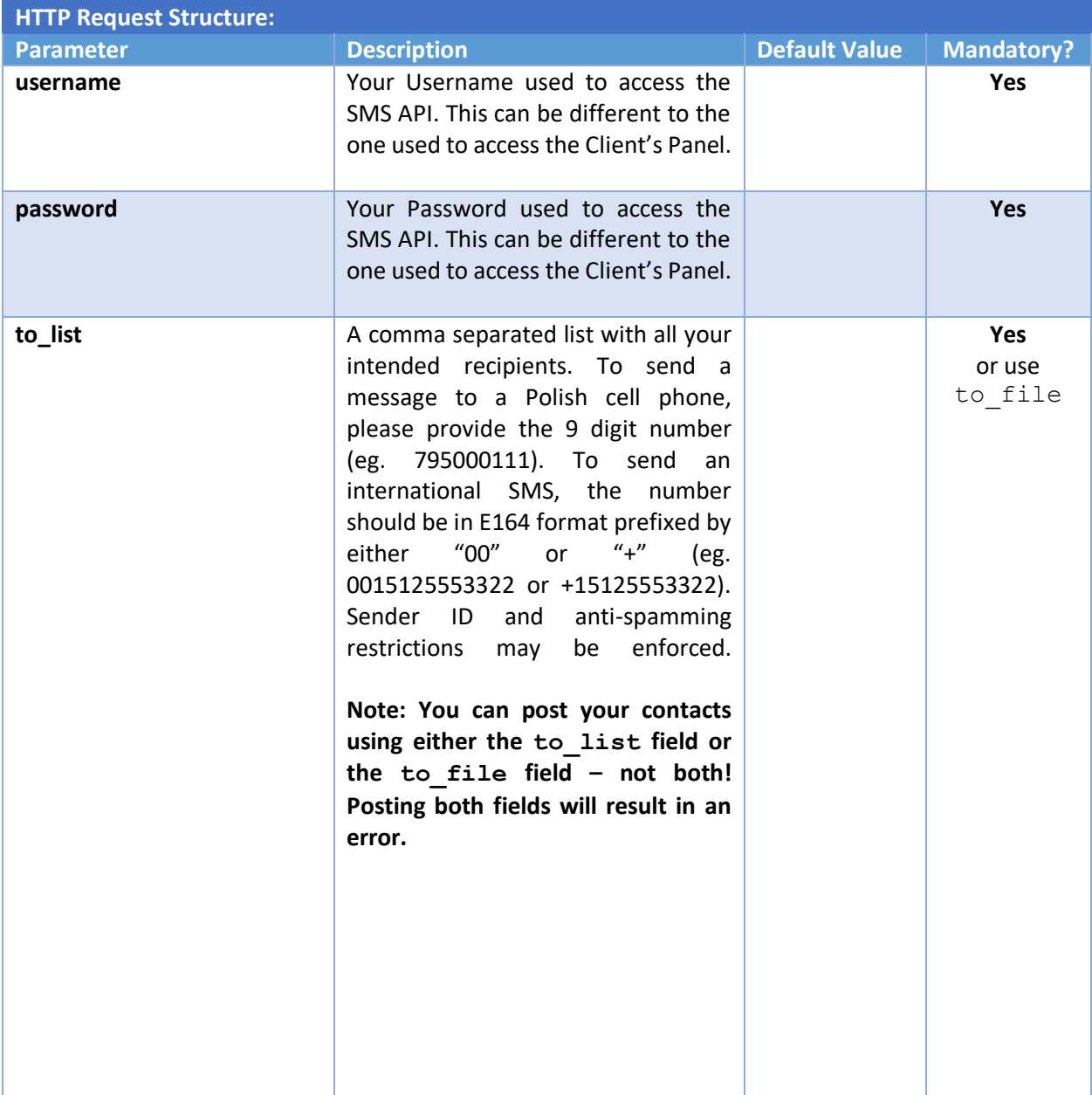

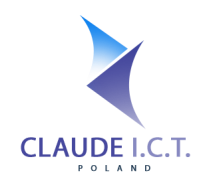

NIP: 969-162-87-27 ul. Toszecka 101 44-100 Gliwice Poland / Polska

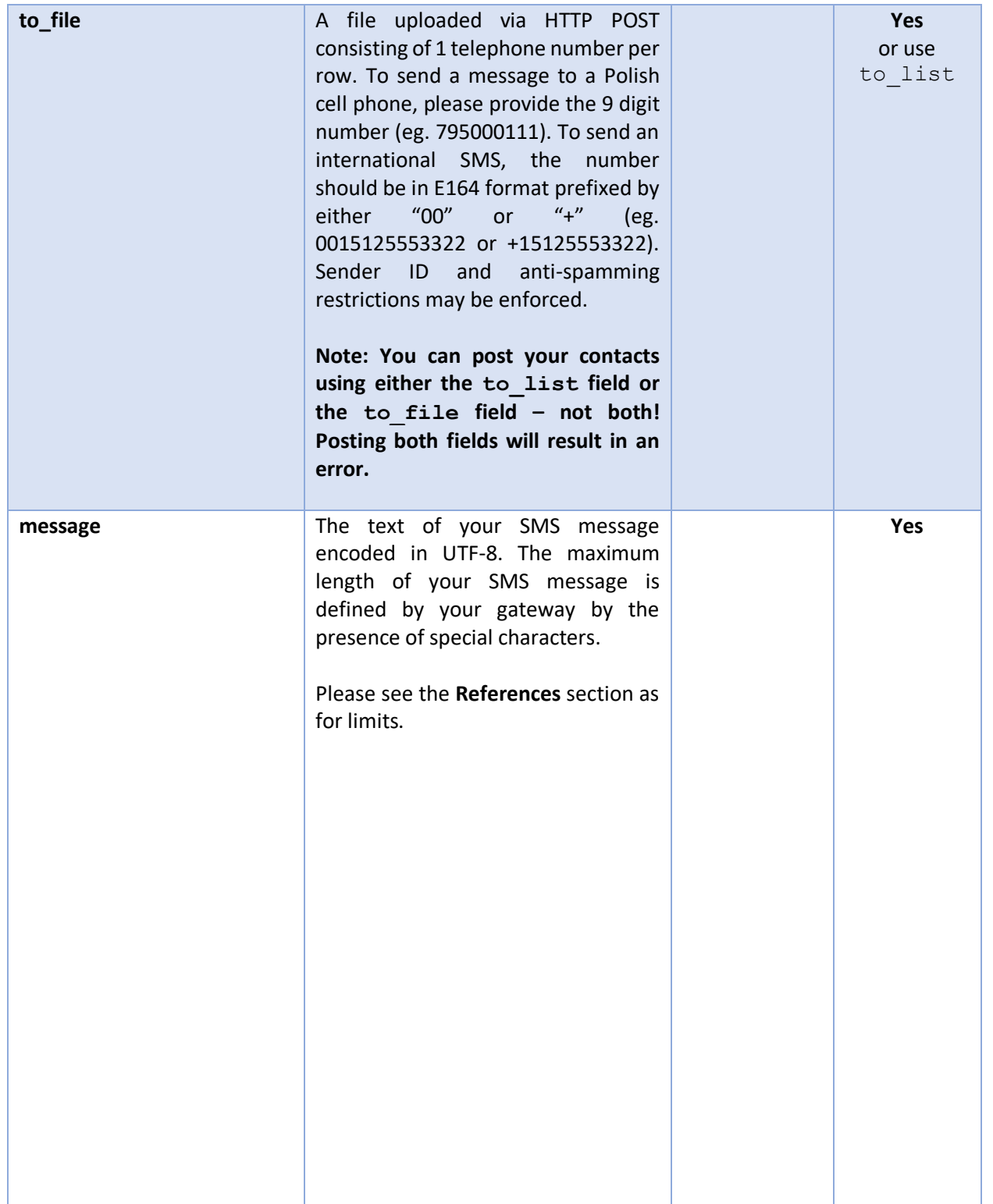

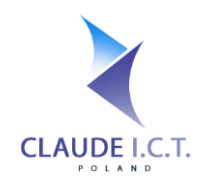

NIP: 969-162-87-27 ul. Toszecka 101 44-100 Gliwice Poland / Polska

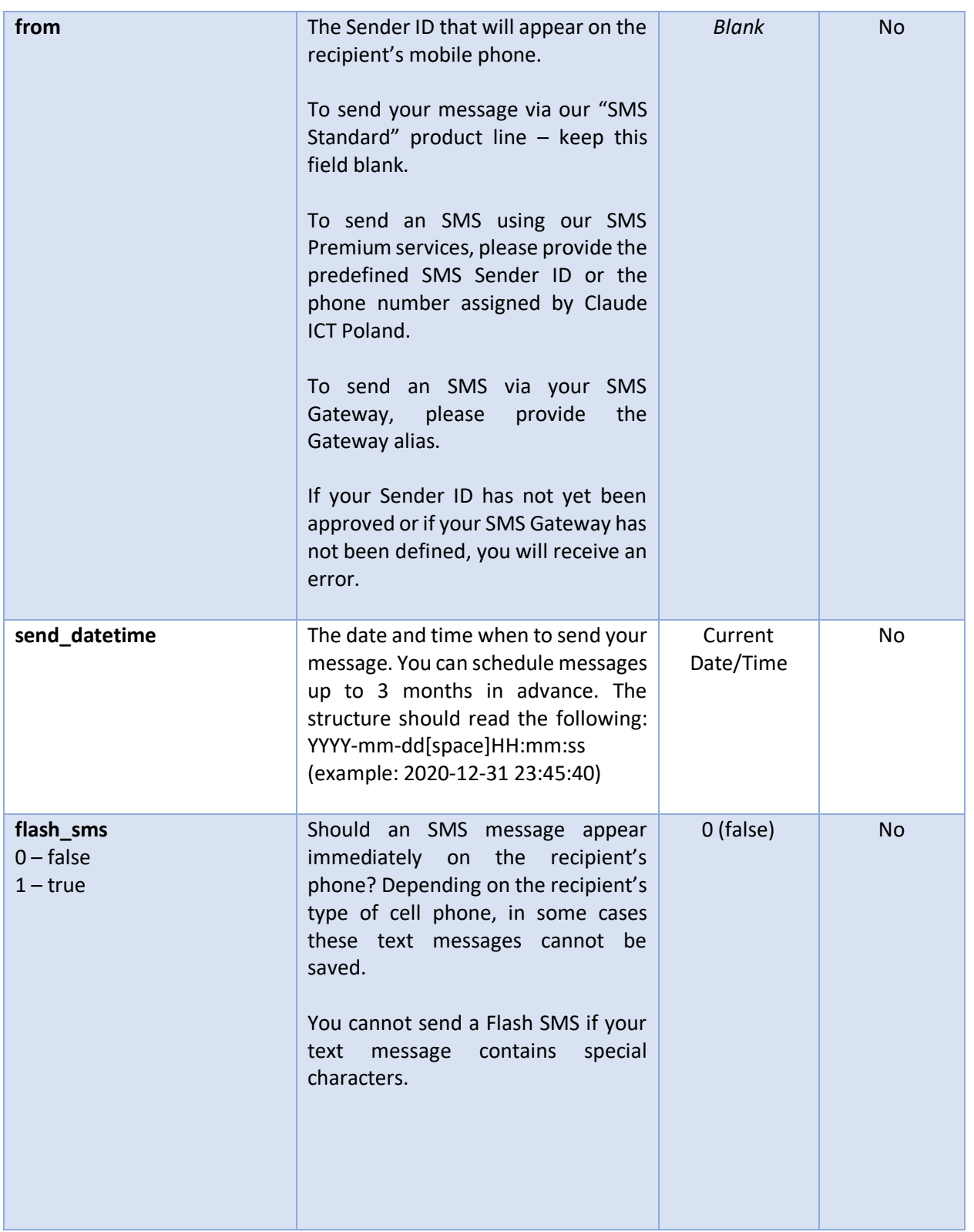

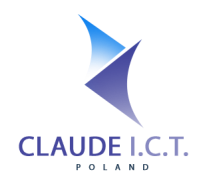

 $\overline{a}$ 

 $\mathbf{r}$ 

Ŧ

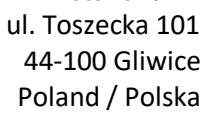

۰

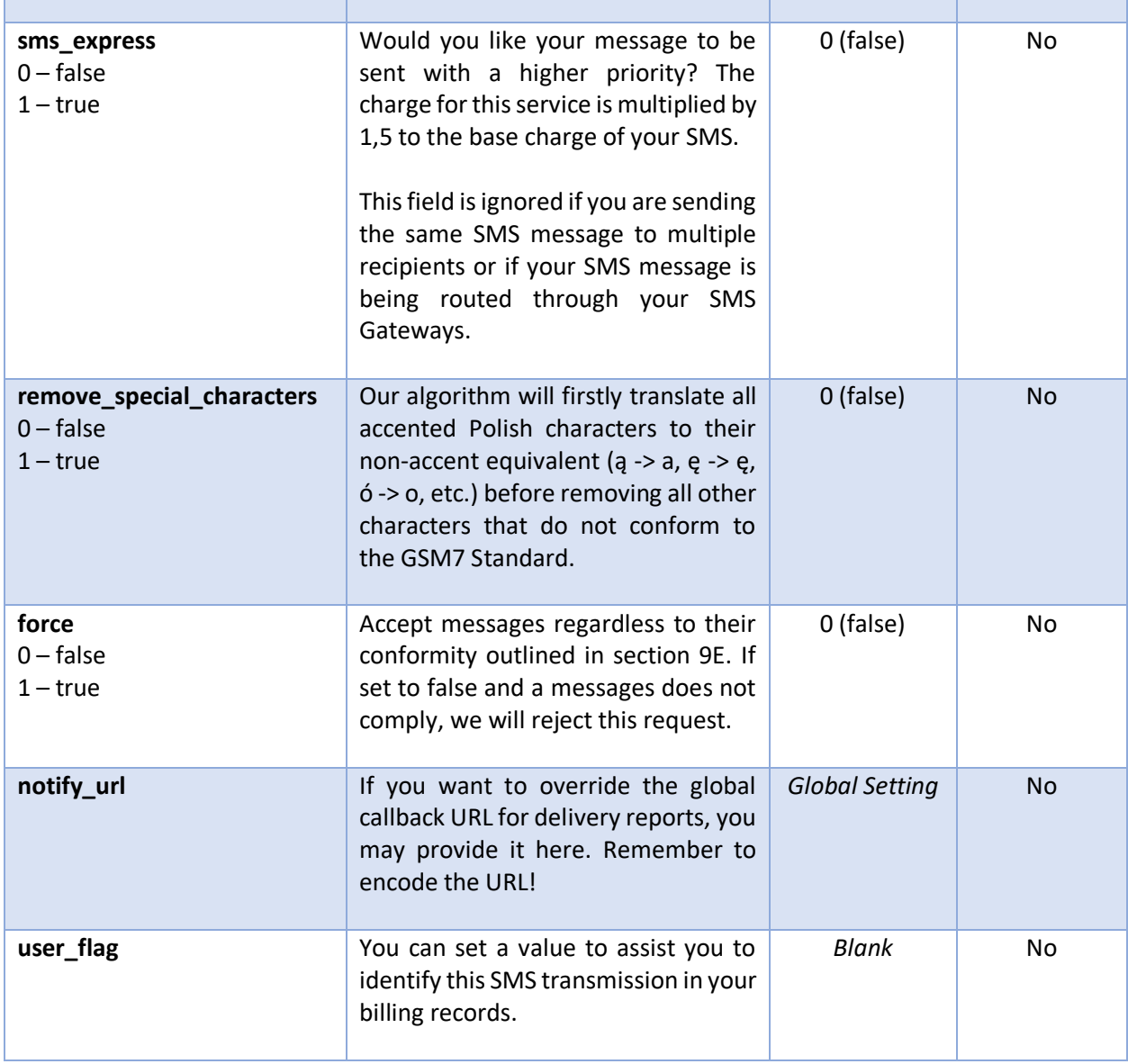

 $\overline{\phantom{0}}$ 

After forwarding us your HTTP POST request, our Server will respond to in the format (JSON/XML) you requested.

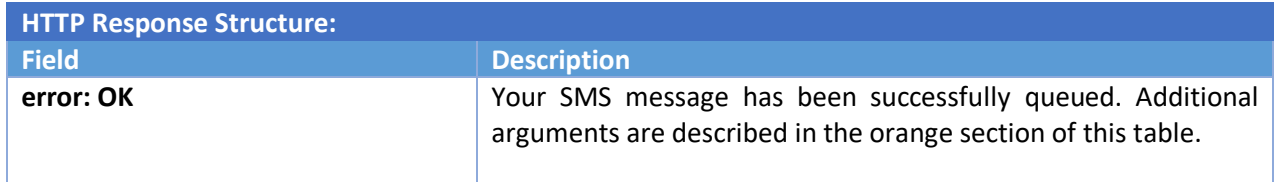

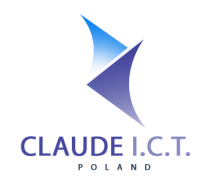

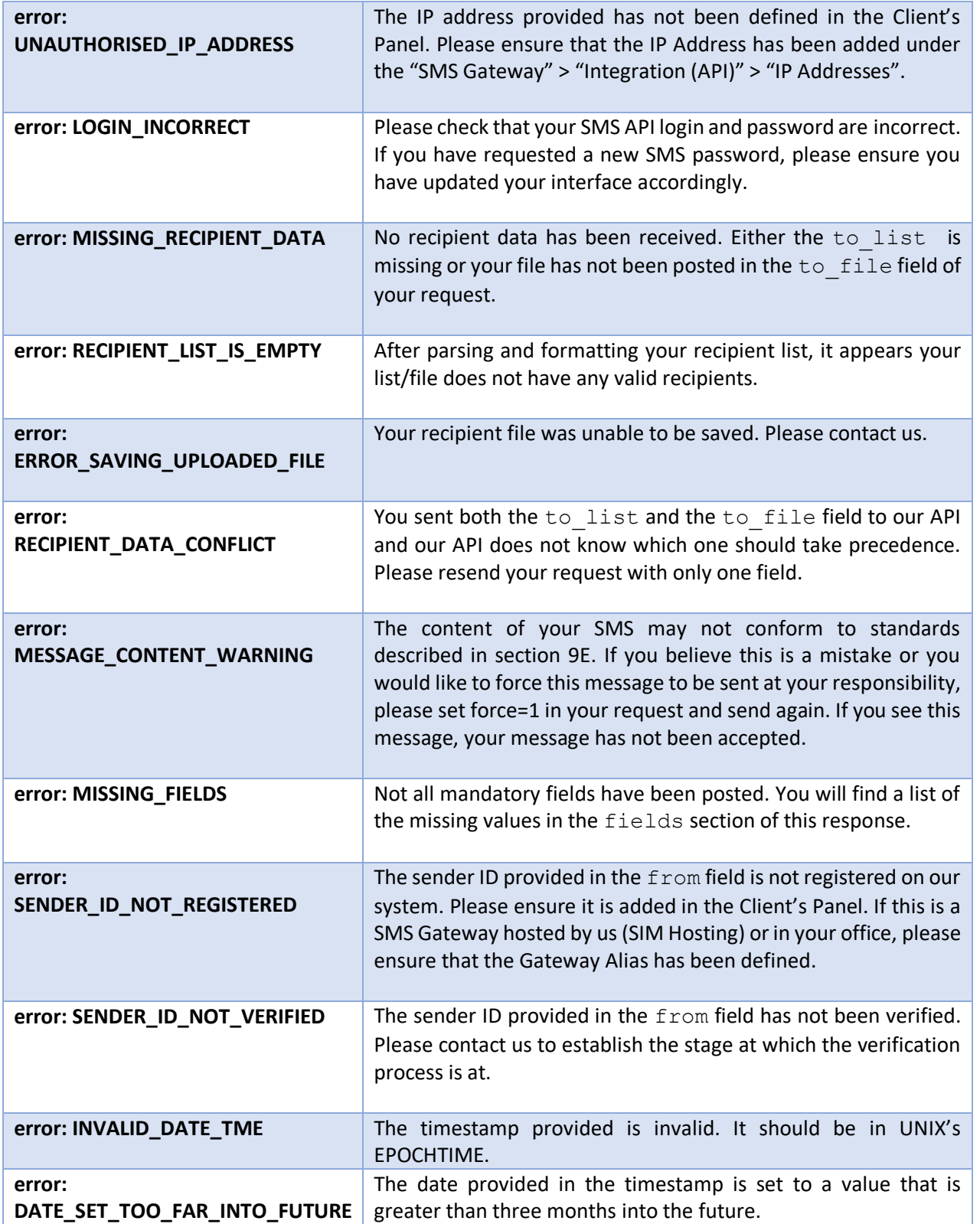

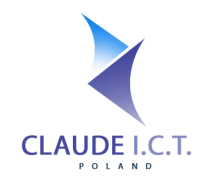

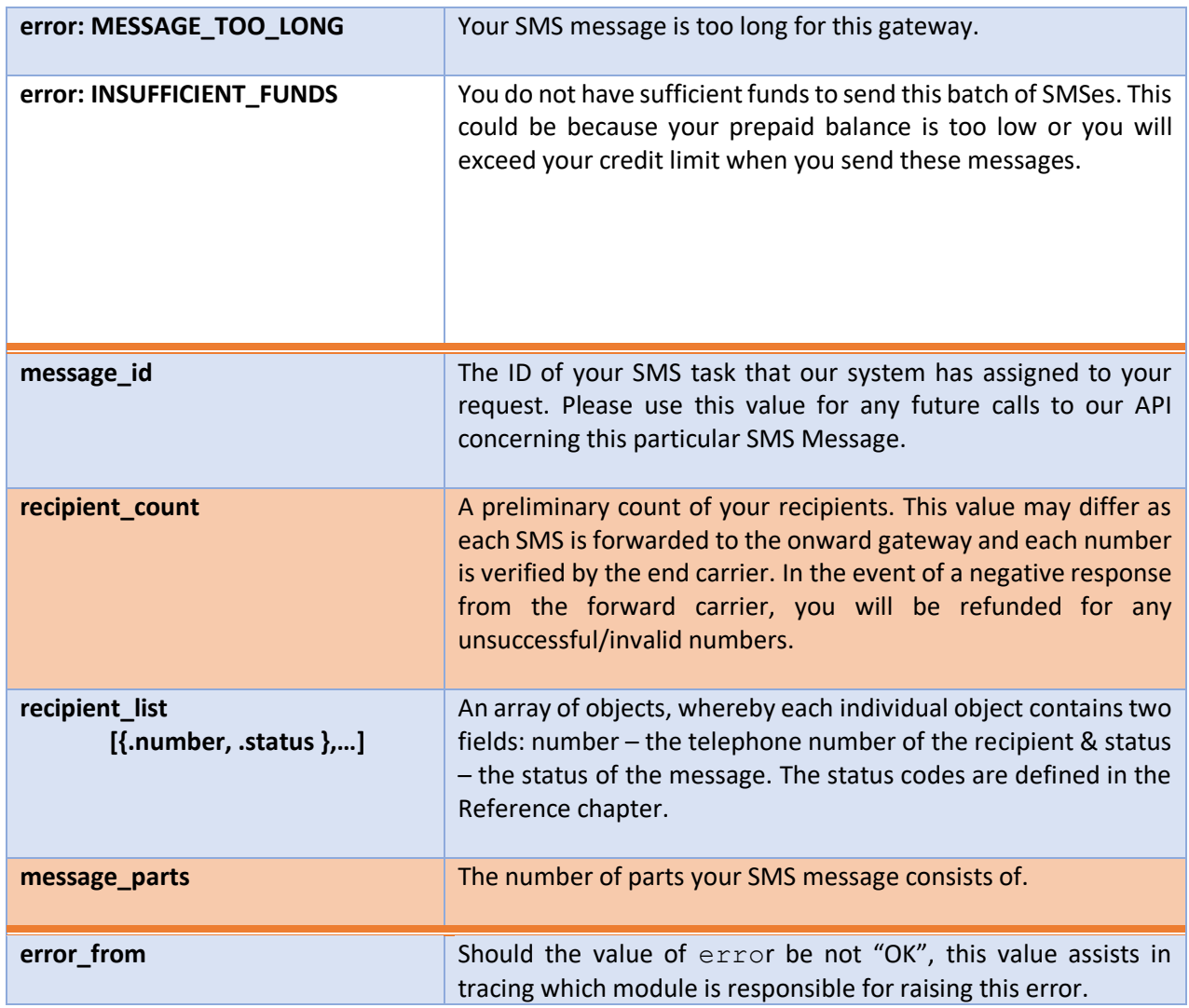

# a. To send an SMS to a single recipient provided in the arguments

<span id="page-11-0"></span>The recipient's phone number should be either 9 digits long or 11 digits if it is provided in E164, whereby the first leading digits have a value of "48". The system will automatically trim any leading "+" from the beginning.

For this example, we will request the response to be in XML.

#### **Example 3:**

https://panel.telecube.pl/sms\_api/gateway/xml/?username=sms\_claudeapi&password=topsecret &to\_list=888222444&message=How+is%20are+you%3F *(Where %20 represents / and %3F represents ? respectively.)*

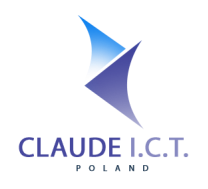

# b. To send an SMS multiple recipients (with the same text)

<span id="page-12-0"></span>All recipients should be represented by either 9 digit telephone numbers or 11 digits if they are forwarded in E164 format, whereby the first leading digits have a value of "48". The system will trim any "+" from the number. Any numbers that do not conform to this standard will automatically be removed, thus if all numbers do not conform to this standard, it is quite possible to receive RECIPIENT\_LIST\_IS\_EMPTY error code in the response.

For this example, we will request the response to be in JSON. Furthermore, the number +61422333444 and 555666 will be ignored because they are not a valid Polish cellphone numbers.

#### **Example 4:**

https://panel.telecube.pl/sms\_api/gateway/?username=sms\_claudeapi&password=topsecret &to\_list=48505666333,888222444,555666,48795000111,+61422333444&message= Chrz%C4%85%C5%9Bzcz+brzmi+w+trzcinie&remove\_special\_characters=1

Where %C4%85, %C5%9B represent the Polish letters a and s but because the remove special characters field is set, they will be transformed into a and s, yielding the final message: *"Chrzaszcz brzmi w trzcinie"*

# c. To multiple recipients from a text file (with the same text)

<span id="page-12-1"></span>Rather than placing all your recipients in the  $\text{to}$  list field of your request, you can upload a text file via the HTTP POST in a multipart form, which contains all your recipients! Just remember to adhere to the fact that numbers must be either 9 digits long (or 11 digits if in E164 beginning with "48"), and additionally store **1 number per line!** Our module will trim away any blank/empty rows and any characters that are not digits (e.g. letters).

For this example, we will demonstrate another way obtaining the output results in JSON, as well as, setting a custom callback URL where our API will return future reports.

#### **Example 5:**

https://panel.telecube.pl/sms\_api/gateway/json/?username=sms\_claudeapi&password=topsecret &to\_file=%MULTIPART\_FILE%&message=Hello+world!&notify\_url= http%3A%2F%2Fserver.mysystem.com%2Fapi%2Fdelivery\_reports

#### **!! Don't forget to URL Encode all your fields !!**

## d. At a later date (up to three months in advance)

<span id="page-12-2"></span>You can schedule your SMS delivery up to three months in advance and cancel (almost) at any time. Any delivery scheduled more than three months into the future will return an error DATE SET TOO FAR INTO FUTURE. On the contrary, if the timestamp is less than the current system timestamp, your timestamp will be ignored and your message will be queued with us immediately.

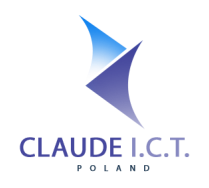

For this example, because there is only one recipient and this message is of high priority, the SMS Express flag will be set. This message will be sent on April 6, 2014 at 11:15AM Warsaw time– just in time for our boss' morning coffee. However, should there have been more than 1 recipient of this message (like in example 4 or 5), the SMS Express flag will have no impact – it will simply be ignored.

#### **Example 6:**

https://panel.telecube.pl/sms\_api/gateway/?username=sms\_claudeapi&password=topsecret &to\_file=48888111000&message=Happy+BirthdayBoss!&send\_datetime=1396782900&sms\_express=1

### e. Send a text message as a Flash SMS Message

<span id="page-13-0"></span>A Flash SMS Message will immediately appear on the recipient's cellphone. Depending on the make and model of the end device, not all cellphones have the ability to save such messages. This feature is available only for messages sent via our gateways. If your SMS message contains special characters, this flag will be ignored and your message will be sent normally.

#### **Example 7:**

https://panel.telecube.pl/sms\_api/gateway/xml/?username=sms\_claudeapi&password=topsecret &to\_file=48888111000&message=A+flood+warning+has+been+issued+for+your+area&flash\_sms=1

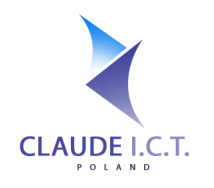

# 6. Checking the Status of Your Text Messages

# <span id="page-14-0"></span>a. By querying the progress of your text message

<span id="page-14-1"></span>You can query our API to receive a comprehensive update on the progress of your SMS campaign. The message\_id identifier is the value that was returned to you when you initially requested the SMS.

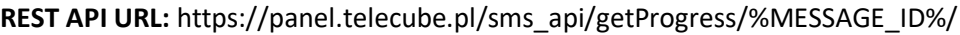

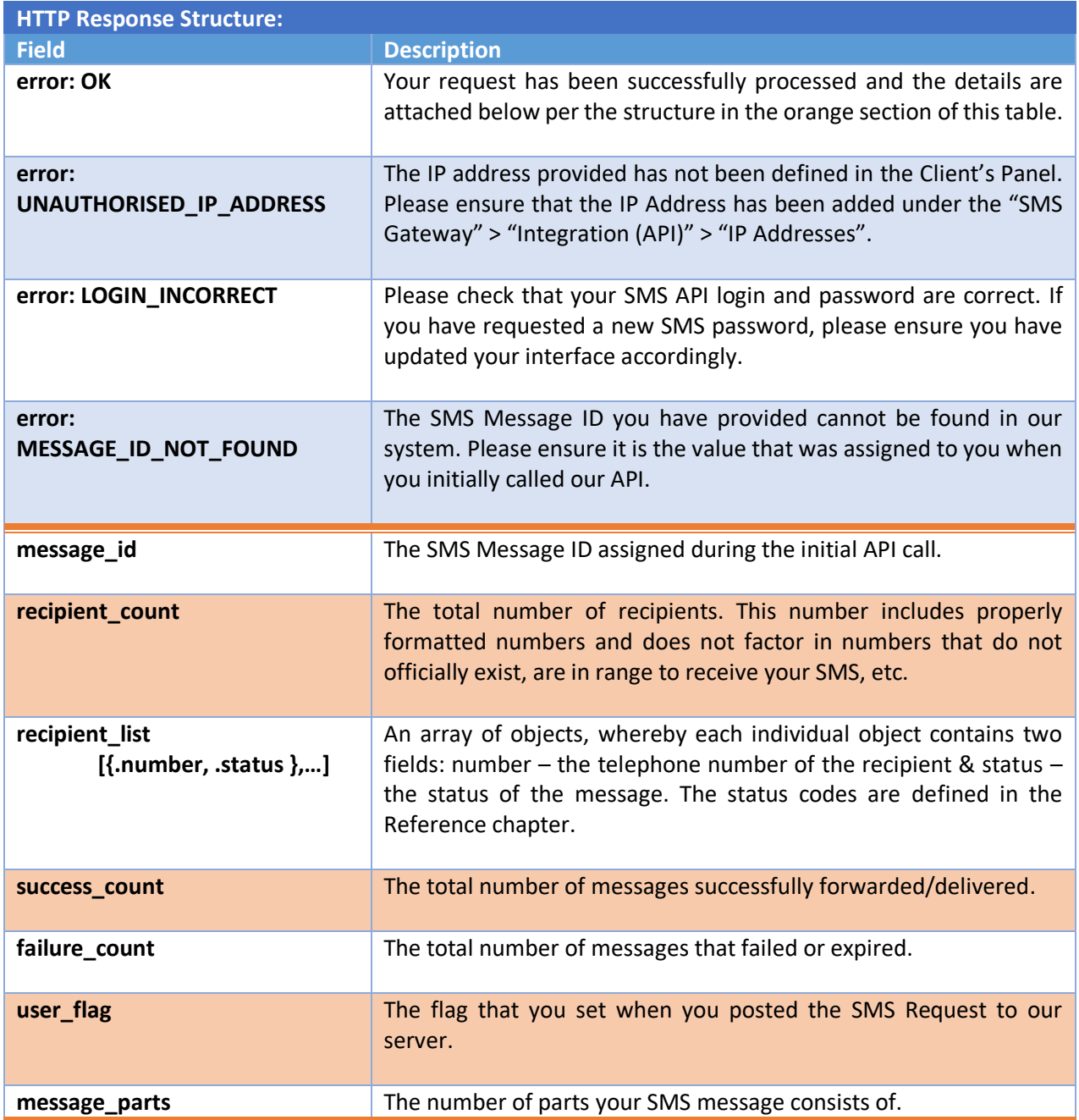

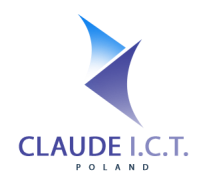

# b. Receiving an update on your Callback URL

<span id="page-15-0"></span>You can set a global Callback URL in the Client's Panel, under the "SMS Gateway" > "Integration (API)" > "Callback URLs", whereby our system will push to this URL any updates we receive from our forwarding gateway. Alternatively, you may choose to specify a callback URL for each individual SMS using the notify url field in your SMS Request.

Our service will use the HTTP POST method to deliver these results. The response from our push should be the text value OK, alternatively our SMS mechanism will attempt to forward a delivery report for up to 2 hours. If the error appears to be a hard error, such as CURL\_28 (DNS Name cannot be resolved) or there is no route to your server, our mechanism will abort further attempts of delivering reports.

The number of individual reports (per number) will differ for each attempt as not to flood your API; sometimes there may be one report object per callback or sometimes twenty depending on how many records have changed since our last delivery attempt.

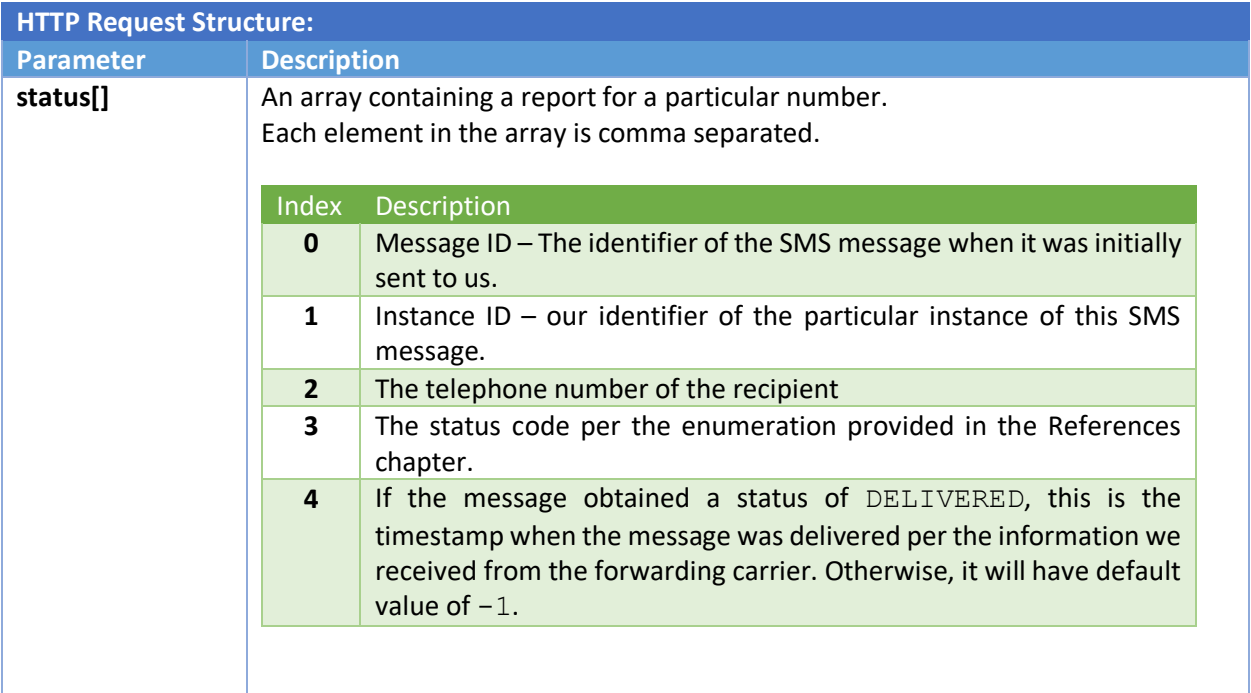

#### **Example 8: A structure of a delivery report in the content part of the HTTP Message:**

**status[]=1000,5001,48668333444,DELIVERED,1396782900&status[]=1000,5000 ,48795444333,EXPIRED,-1&status[]=1000,5002,48111222333,REJECTED,-1**

**Where in the first status[] element of the POST array:**

- 
- **0) Message\_id: 1000, 1) instance\_id: 5003,**
- **2) Recipient's Number: 48668333444, 3) status: DELIVERED,** 
	-
- **4) Delivery Timestamp: 1396782900**

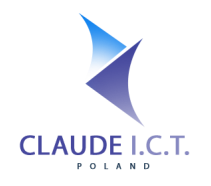

# 7. Cancelling a Scheduled SMS Message

<span id="page-16-0"></span>You may attempt to cancel a scheduled SMS Message providing it is still queued on our local servers. Unfortunately, once we forward your message onto your/our gateway, we no longer have the ability to cancel the message as transmission to your carrier has already commenced.

#### **REST API URL: [https://panel.telecube.pl/sms\\_api/cancelSms](https://panel.voipgliwice.pl/sms_api/cancelSms)**

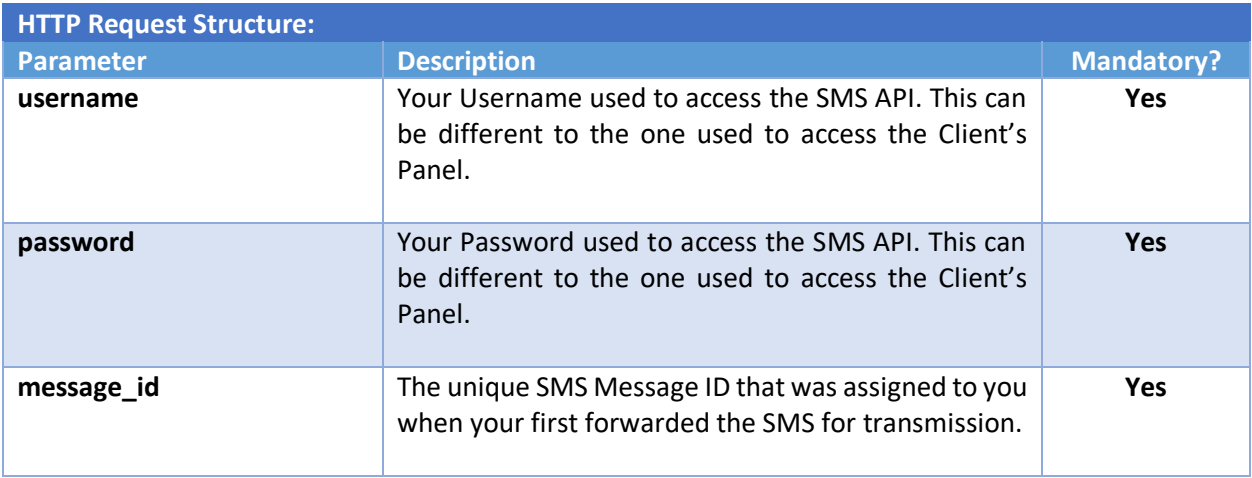

The response to your request will be as follows:

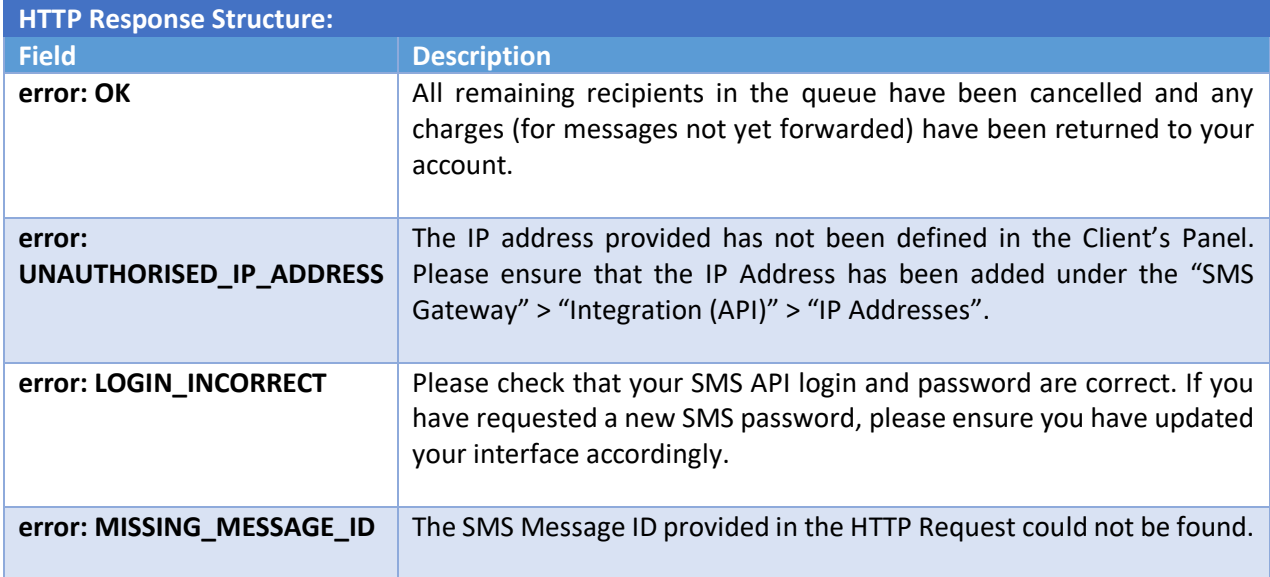

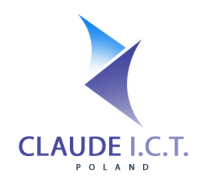

# 8. Validating the content of your message

<span id="page-17-0"></span>Should you have doubts if your message conforms to the morality clause as outlined in section 9E of the documentation, you can **POST** your message content to the URL below. If the response "may\_be\_invalid" is true, then your message may be blocked by onward carriers. However, you can still send this message at your own account by setting the field force to 1 in gateway method. This method will not send your message.

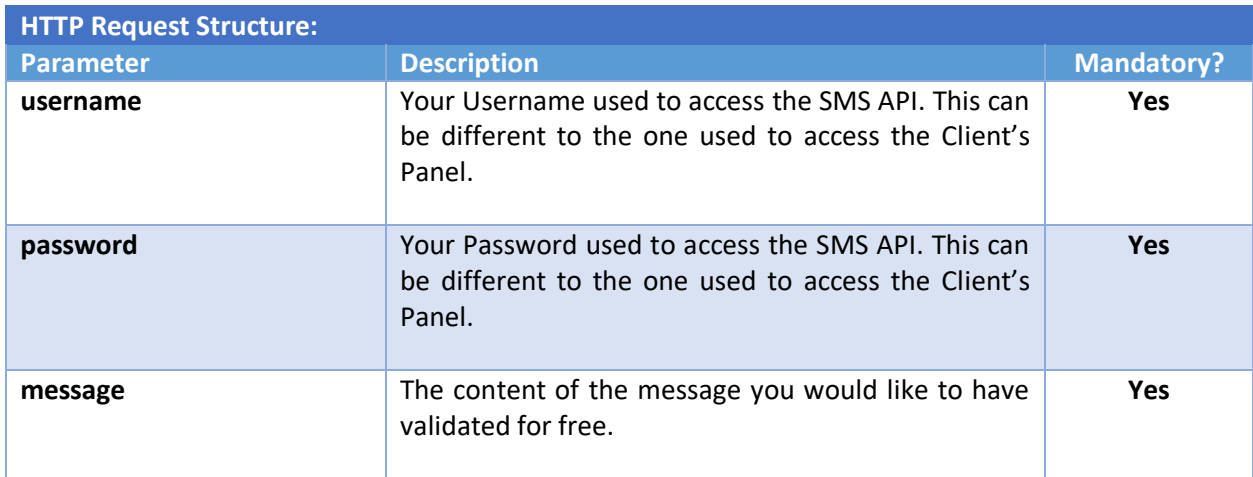

#### **REST API URL: https://panel.telecube.pl/sms\_api/validateContent**

The response to your request will be as follows:

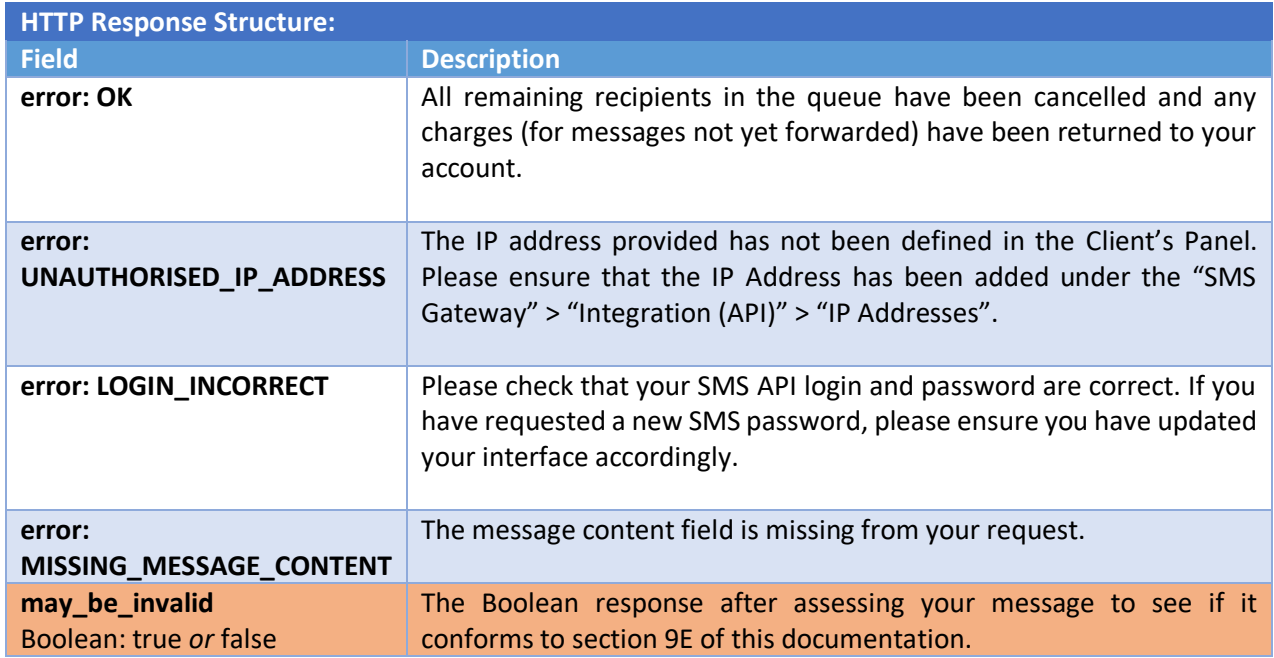

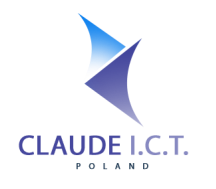

# 9. References

### <span id="page-18-0"></span>a. Encoding and Special Characters

<span id="page-18-1"></span>All SMS Messages are sent using the GSM7 standard. Characters that are included in this standard's character space are strictly: @£\$¥èéùìòÇØøÅå ^{}\[~]|EæßÉ!"#¤%&'()\*+,-./0-9: ; <= >?A-ZÄÖÑܧ¿a-zäöñüà <enter>

Some characters are counted as two characters because they must be "escaped" with a preceding character during the transmission. This applies to  $\land \{ \}$  [ ] ~ \ | <enter>

Should your text message contain any characters outside the GSM7 character space, then your message will be most probably sent in Unicode, thus greatly reducing the number of characters that make up one part.

## b. Maximum Message Lengths

<span id="page-18-2"></span>Due to the fact that your message will be sent in one of the two available standards, the total message length and the character count per message part will differ depending if your message contains special characters (or not). Should your message contain at least one special character (a character outside the normal GSM7 standard character space), your message will automatically be subject to character limits imposed by the Unicode character set.

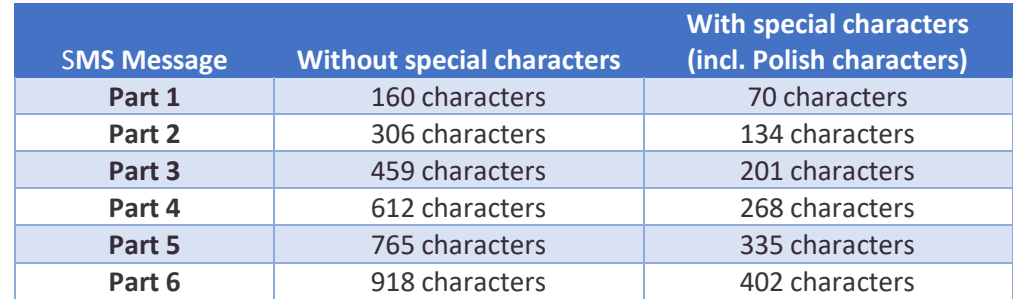

## c. SMS Status Codes and Definitions

<span id="page-18-3"></span>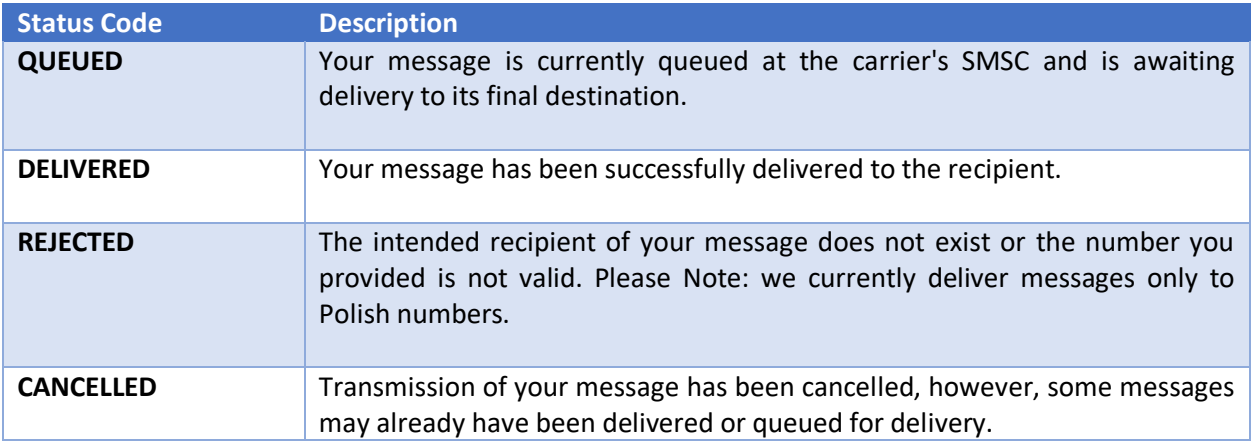

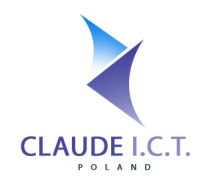

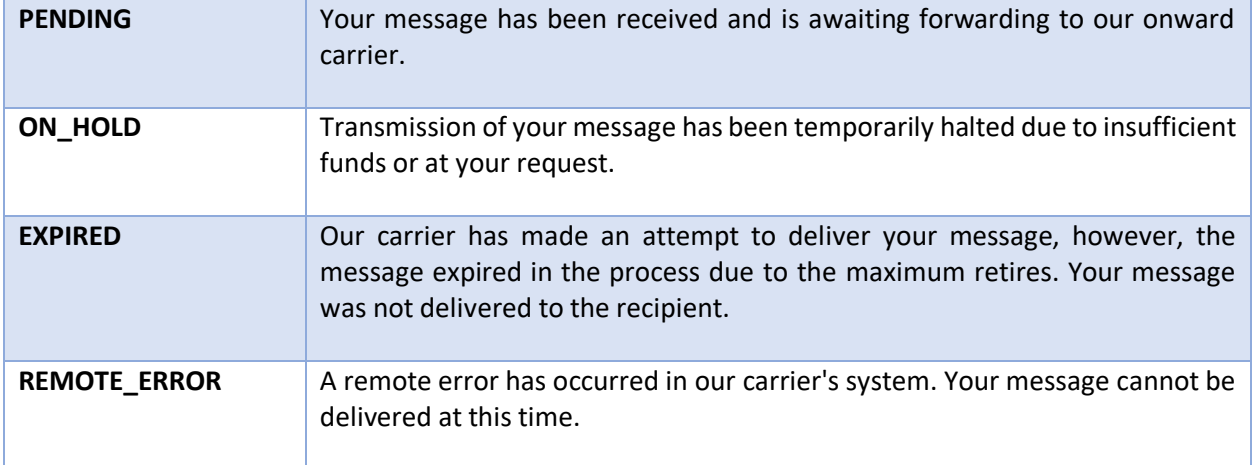

# d. GSM Gateway Limitations

<span id="page-19-0"></span>If you currently own a Dinstar, OpenVOX or a DBLTek GSM Gateway, there is a possibility to integrate your device with our network so that incoming/outgoing SMS Messages are transmitted via your device and at the same time subject to the same callbacks as any other ordinary SMS Message routed via our network.

To use this capability, please contact us. Each port on your GSM Gateway will need to be defined in our system in order to transmit messages. These ports can be defined as either telephone numbers (of the SIM Cards you have in your SIM Banks) or as aliases that can logically point to a given port on the GSM Gateway.

To use your GSM Gateway, you simply define your device as a Gateway Alias (i.e. your SIM Card's Telephone Number or the name) in the Sender's ID field of your SMS. Our system will verify the Sender ID and match it to your username. If the sender's ID is invalid or it cannot be matched to your username, a SENDER\_ID\_NOT\_REGISTERED error will be raised.

Over the course of developing the integration code with these two manufacturers, we have discovered errors that we cannot overcome unless the manufacturer removes them:

- Dinstar & OpenVOX Gateway: one SMS message can consist of up to 4 parts;
- Dinstar Gateway: if the CLIP information on an incoming SMS is not strictly a telephone number, the Dinstar GSM Gateway forwards us this data incorrectly.
- DBLTek: one SMS message can consist of only 1 part.

## e. SMS Morality Clause

<span id="page-19-1"></span>Some carriers may block delivery of your SMS message if they detect it affects good-character of a third party, violates laws, social norms or it promotes (contains) a premium number that if a user calls or sends a text message/MMS message they will be charged extra. We have added a mechanisms that *try* to warn you about the possibility before accepting your API request, as messages that do not conform and are subsequently rejected are not eligible for a refund.